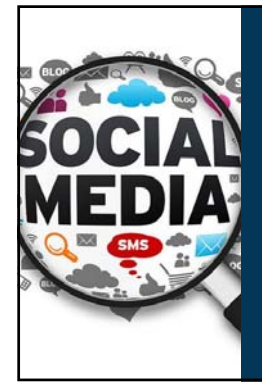

## $\underline{\Phi}$ **OLD DOMINION**

**Web Scraping and Machine Learning for Employee Recruitment and Selection: A Hands-On Introduction**

Richard N. Landers *Old Dominion University* @rnlanders | rnlanders@odu.edu IPAC 2017, Birmingham, AL

## Agenda/Learning Objectives

- 1. Foundational Questions
- Why scrape social media? What are the pros and cons of social media data sources?
- What is machine learning and how do I use it?

- 2. Technical Overview What steps are involved in scraping
	- social media? How are machine learning algorithms applied?
- An API-based Scraping Project A Web Scraping Project

 $\bullet$ 

4. Practical Concerns<br>
• Coding/platform/vendor tradeoffs<br>
• How to learn this skillset<br>
• Ethical concerns and legal risks

## 5. Cases for Discussion

Recruitment Selection

3. Demonstrations

Open Q&A

## Primary Reference for this Workshop

- **Landers, R. N.**, Brusso, R. C., Cavanaugh, K. J. & Collmus, A. B. (2016). A primer<br>on theory-driven web scraping: Automatic extraction of big data from the<br>internet for use in psychological research. *Psychological Method* 
	-
	- 492.<br>
	 Steps you through the creation of data source theories and an example in much<br>
	greater detail than what I'll talk about here<br>
	 Illustrates some technical concepts in greater detail<br>
	 Closely tied to my tutorial o
	-
	-

## First, Some Introductions

- **Who are you?**
- . Why are you interested in scraping?

 $\bullet$ 

 $\bullet$ 

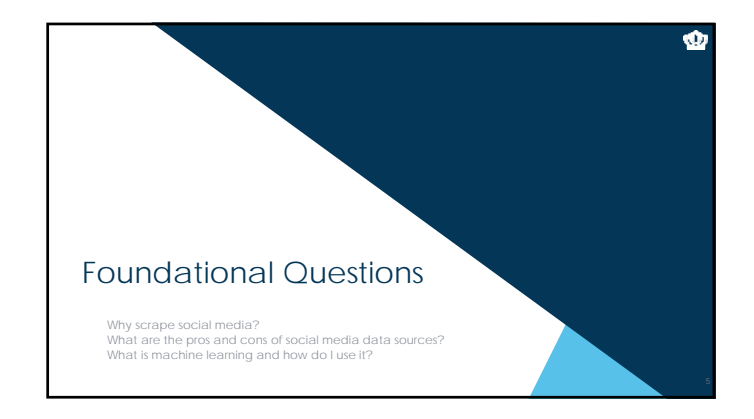

## Why scrape social media?

- 
- What is social media? A consequence of the Web 2.0 movement toward interactivity on the internet "user generated content"
- What does user-generated content entail?
	-
	-
	- \* purposive data<br> \* user profiles<br> \* content<br> \* incidental metadata (see Ghostery on <u>http://abcnews.com</u>)<br> \* trail of breadcrumbs
	-
- So psychologically, what are social media data? behaviors, the products of person-situation interactions

## Examples of social media data

- Facebook
	- **Data:** profile content, job history, education history, places of residences, pictures,<br>picture captions, family relationships, feed posts, tags, photos, group memberships,<br>likes, comments

- **Metadata:** photo meta-data (e.g., locations), posting locations, post times, like meta-data (down the rabbit hole) **•** Twitter
	- **Data:** posts, photos, tags, retweets **Metadata:** posting locations, retweet and tag networks
- · LinkedIn
	- **Data:** job history, external endorsements, recommendations, self-specified<br>accomplishments, interests, posts, comments<br>• Metadata: profile history, observation data
	-
- Discussion Boards (e.g., Reddit) **Data:** post content, profile content **Metadata:** posting history, site awards

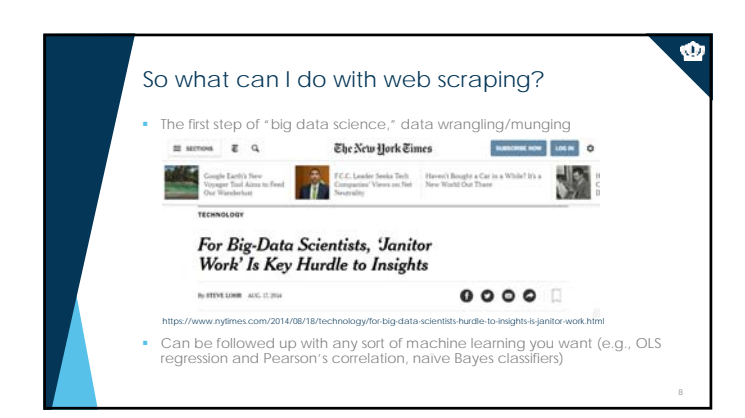

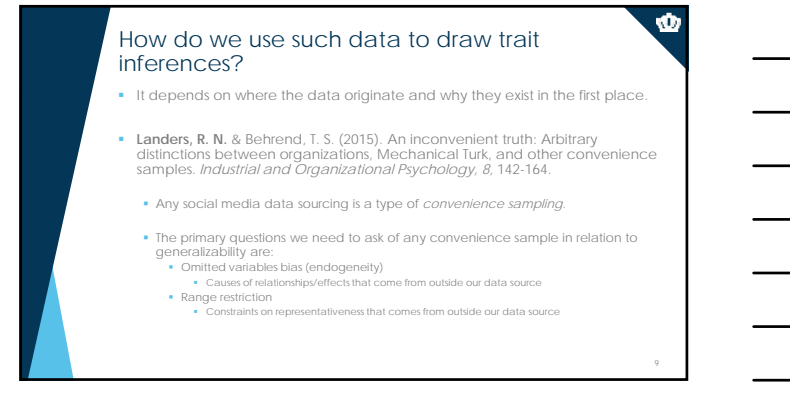

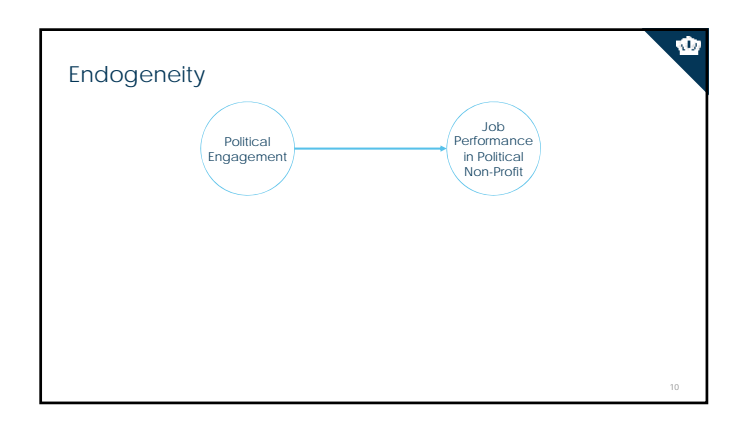

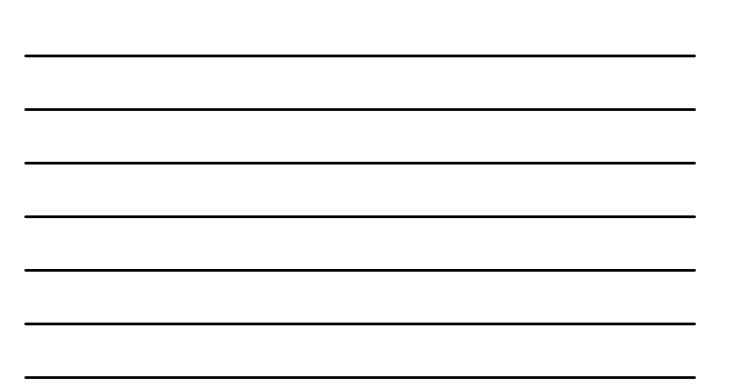

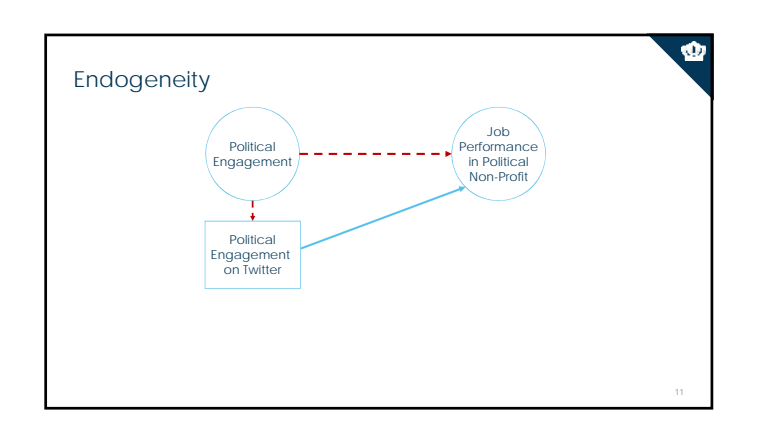

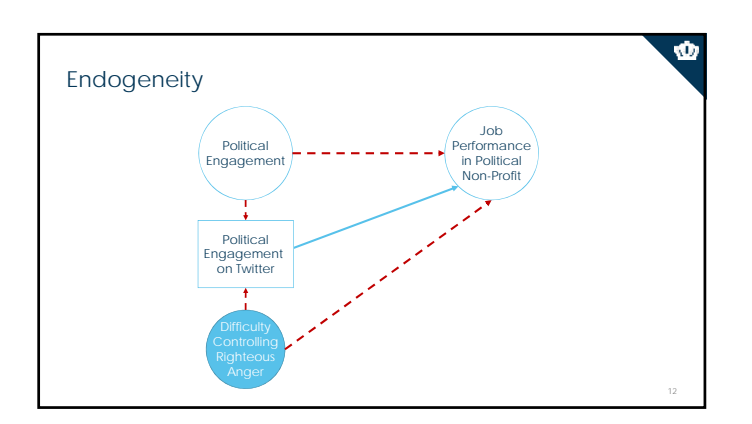

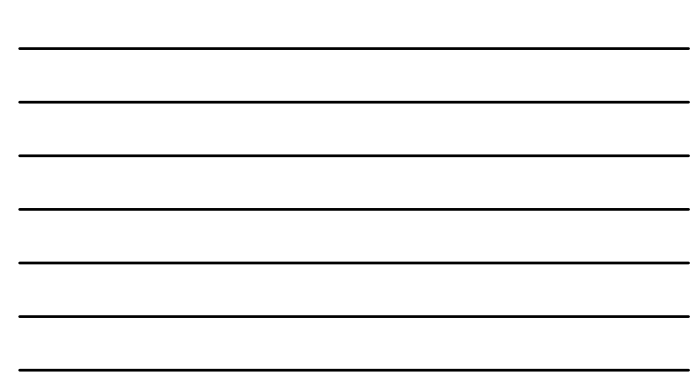

## Data Source Theories (and example RQs)

- Develop a list of your assumptions about the data sources you are considering related to:
	- **Data origin/population characteristics**
		- Why does this website exist? Who owns the data available on this website?
		-
		- Mhy would someone want to visit this<br>
		website?<br>
		Why would a content creator want to<br>
		contribute?<br>
		What type of data do content<br>
		creators provide?<br>
		Centribute?<br>
		Do users pay to participate?
		-
		-
		-
		- Are creators restricted in the kind of content they can contribute?

# Data source theories are the core concept in **theory-driven web scraping**

Ŵ

Ŵ

## **• Data structure**

- How are target constructs represented both visually and in code?
	- Is there inconsistency in how target constructs are represented?
	-
	- Do data appear on only one type of webpage? How is user content created and captured?
	- How much content available on each
	- page? **Is the content consistently available?**

## Do Data Scientists Worry About This?

- Not usually.
- Often, they assume...<br>■ Perfect reliability
	- *or* Reliability can be assumed when you have enough data
	- **Perfect validity** *or* Constructs are irrelevant
	- *or* As long as it predicts the criterion, who cares?
	-
- Does it matter that they ignore psychometrics?

## Data Source Theories Imply Testable Predictions Make predictions based upon what you think must be true to create a complete data source theory with testable predictions (i.e., hypotheses). Example RQ: How is political engagement represented in tweets? H: Twitter posts containing the names of politicians represent political engagement.  $\alpha \leftarrow \alpha = \alpha = \alpha - \alpha$  In traditional data collection, we have these same assumptions but they are generally difficult or impossible to test. **Content validation is relatively easy.**

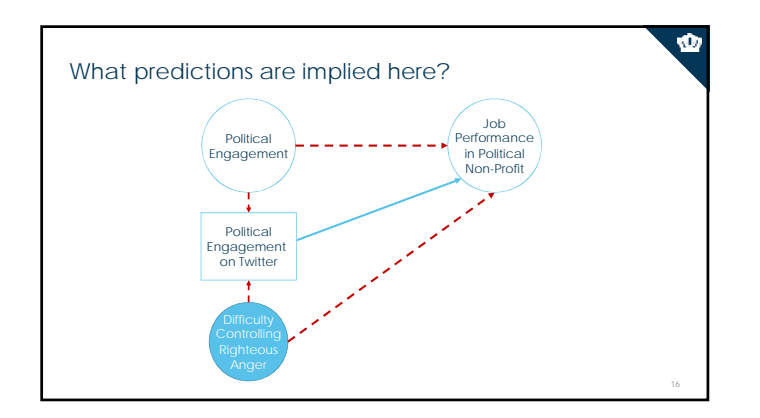

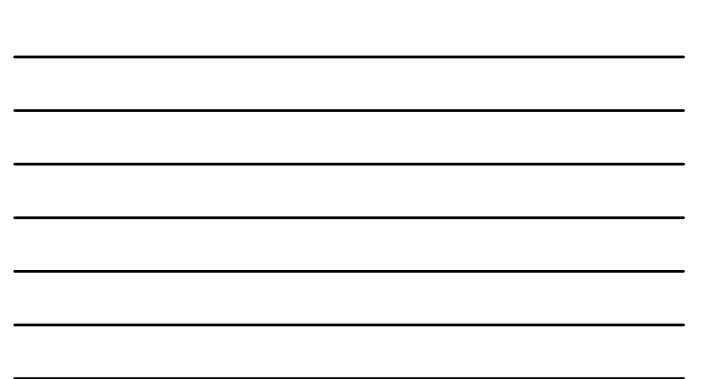

### Common Assumptions About Social Media

- **•** A huge variety of Facebook data and metadata are available about<br>basically everyone in the United States.<br>• **PARTLY TRUE:** Only if their privacy settings allow it.
- Unlimited information about everyone that has ever posted on Twitter is available. **PARTLY TRUE:** Most people get access to Twitter data via the 'firehose.'
- **I** can get full job histories about anyone on LinkedIn.
- **I** can get full job histories about anyone whose privacy settings allow it.<br>**FALSE UNLESS YOU'RE A CRIMINAL:** This is almost certainly illegal.
- **We'll come back to this in the last section:** A lot of web scrapers are criminals.

## Machine Learning Algorithms

- Now that I have all these data, what do I do with them?
	- Machine learning refers to any piece of software that can enables a computer to teach itself to make predictions about the future
	-
	- This is an example of a machine learning algorithm:<br>1. Collect job incumbent job application and performance data (e.g.,<br>resumes, psychometric tests, interview scores that were used in hiring<br>+ supervisory ratings of per
		- 2. Use OLS regression on those data to create a prediction formula 3. Using that formula, predict job performance of new applicants

18

Ŵ

## Machine Learning Algorithms

- The word a*lgorithm* just means a set procedure that a computer follows to turn some sort of input (e.g., data) into output (e.g., statistical results)
	- Examples Regression
		-
		- Cluster Analysis Calculating a Mean
- The word *machine learning* refers to any algorithm that allows a computer to analyze its own data and make future predictions
	-
	- Prediction: predicting a variable's value from other variables Classification: predicting group membership of cases from other variables Dimension Reduction: predicting group membership of variables

### What Is Actually New for Selection/Recruitment

- Automation, Integration, and Real-Time Reporting
- Much of this modeling previously required an analyst, and now it doesn't There are some downsides to this
- 
- Sheer Processing Power Statistical models with 10K variables would 5 years ago take a week to run, but now can be completed in a few hours or perhaps seconds Enables the analysis of data not previously easily analyzable (e.g., audio, video, huge quantities of data)
	-
- Neural network modeling (i.e., "deep learning")
	- More interactive approach to modeling than traditional approaches due to backpropagation Is extremely flexible in terms of inputs and is fast
	-

## **Several of These Together: Natural Language Processing**<br>
Involves the conversion of raw text data into analyzable datasets What Is Actually New for Selection/Recruitment

- Two general approaches
	- Bag-of-words modeling Convert every meaningful word and/or word combination into a variable in a dataset
	- Semantic processing Convert every meaningful semantic characteristic into a variable in a dataset (word, phrase, part of speech, grammatical position)
- **.** Trade-offs in the two approaches
	-
	- Bag of words assumes words alone are meaningful Semantic processing requires huge sample sizes or existing semantic processors

Q

19

Ŵ

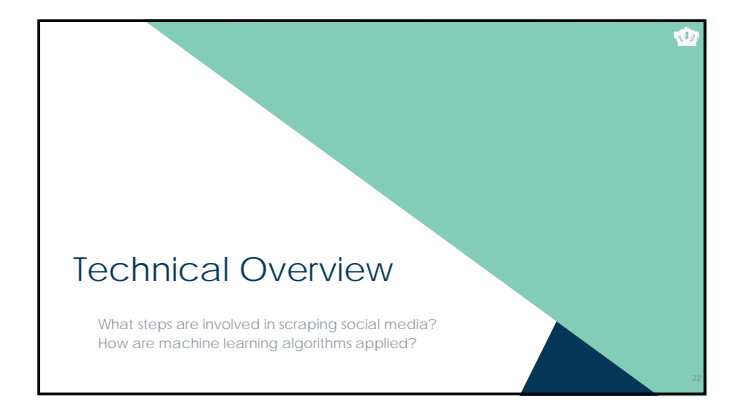

## Five Steps to Execute a Web Scraping Project

- 1. Identify and pre-emptively evaluate potential sources of information
- Assumes you already have a RQ/H and some constructs in mind
- Don't limit yourself to Twitter and Facebook any webpage can potentially be used
- **Consider construct validity at every step**
- 
- Create a data source theory Think counterfactually: "If X isn't true, my conclusions from this data source will be invalid." **.** Write it down.
- Develop specific hypotheses that your theory suggests and figure out which ones you can test (assumptions vs. hypotheses).

## Five Steps to Execute a Web Scraping Project

- 2. Develop a coding system
- a) Identify the specific constructs you want to assess
- b) Identify the specific pieces of information you want to grab from each website
- Remember to include info to test your data source theory
- c) Determine where each piece of information appears on each webpage
- d) Determine how cases are replicated in terms of the webpages
	- Is there one case on each webpage?
	- If multiple cases are represented on each webpage, how are they represented?

ŵ

## Steps to Execute a Web Scraping Project

- 
- 3. Code a scraper and potentially a crawler<br>
 When scraping, data will come from one of two sources<br>
depending upon which website's data you're trying to<br>
access
	- **If an API is available, you want to use the API Returns structured** data with variables pre-defined Legally unambiguous
	- If an API is not available, you'll need to scrape manually Returns **unstructured** data

25

Ŵ

Ŵ

- Requires a lot more work<br>Regally ambiguous in son
	- Legally ambiguous in some cases

### Overview of API Calls

- **API: Application Programming Interface**
	-
	- \* A data gateway into someone else's system<br>\* Created by the provider of the service<br>\* Almost universally intended and designed for real-time access by other<br>\* websites, but you can use them too<br>\* Requires learning API doc
- 
- You generally access APIs using one of these HTTP protocols: **GET requests**: request is embedded in a URL **POST requests**: request is embedded in a larger system of document requests sent by your web browser
- We will focus on a GET requests, because they're more common and much easier

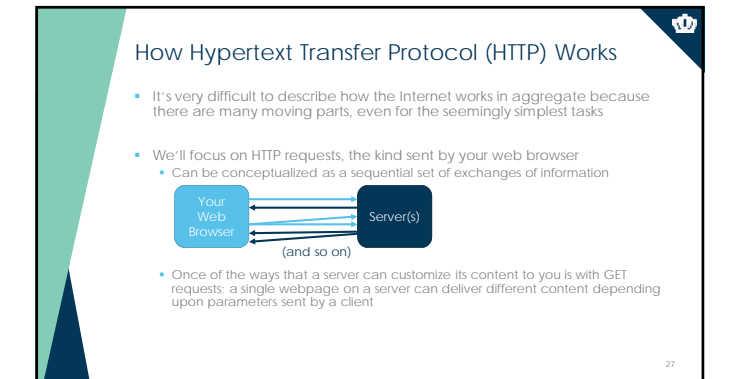

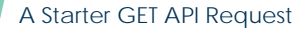

- Let's start easy. I've created an API at http://scraping.tntlab.org/add.php
- It adds two numbers, x and y.
- Try: http://scraping.tntlab.org/add.php
	- http://scraping.tntlab.org/add.php?x=1 http://scraping.tntlab.org/add.php?x=1
	- http://scraping.tntlab.org/add.php?x=1&y=8

## API Request Structure

- http://scraping.tntlab.org/add.php?x=1&y=8
- . This GET request has two main parts:
	- **URL** *(uniform resource locator)*: <u>http://scraping.tntlab.org/add.php</u><br>
	 Query string:<br>
	 Begins with ?<br>
	 Fields/methods come before =<br>
	 Values/parameters come after =
		-
		-
- Try different field/value pairs and see what happens
- All of this must be coded manually by the API developer
	- Try to add a field called *format* with value *csv* and try again Change the value to *tab* and try again Change the value to *matrix* and try again

29

 $\bullet$ 

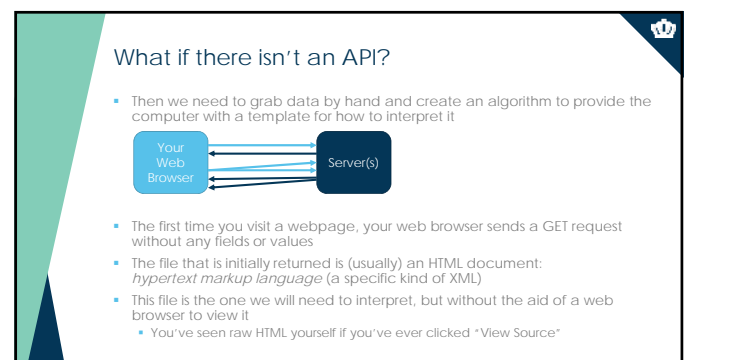

## The Basic Structure of HTML: Tags

- <html> ← Opening tags are just words <head><br><title>My First Webpage</title> </head> exactly First Heading </h1><br>
An I-My First Heading </h1><br>  $\langle p \rangle$  sp>This is my first paragraph of info!  $\langle p \rangle$ <br>  $\langle p \rangle$  This is my  $\langle p \rangle$  second paragraph  $\langle p \rangle$  of info!  $\langle p \rangle$ <br>  $\langle p \rangle$   $\langle p \rangle$   $\langle p \rangle$   $\langle p \rangle$   $\langle p \rangle$ Self-closing tags *may* have a trailing /
- Some tags are structural, like *html, head, title, body, h1, p*
- Some tags are inline, like *b*
- If the creator created valid HTML, nesting is always complete

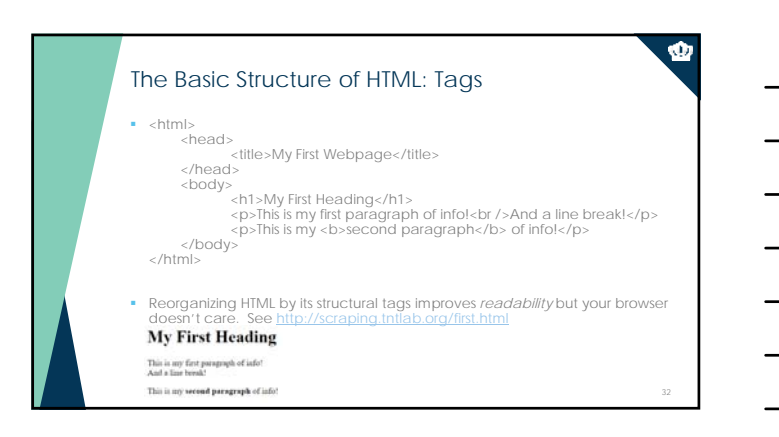

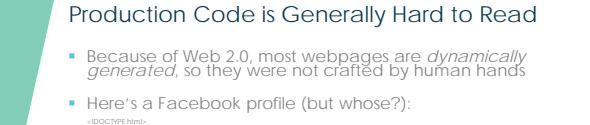

ាំងនៅអន្ល- នៅ ៤! "hockbook class" hock in "oddate" "odda when cososign" is "mela usines" / »colph function enrihance/bibracon.<br>"គ្រឿងនោះ ហើយ ដែលជំនាំនេះ និងការណាមការណាមការណាមការណាមការណាមការណាមការណាមការណាមការណាមការណាមការណា Error(),aa=z.stack;m.push({contextConstructorName:this.constructor.name,description:p,duration:s,name:o,start:u,stack:aa});}return r;};}function j(n,o,p){if(n==null){h('`'+p+'` isn\'t own property of %o.',o);return false;}else if(n.configurable===false){h('Cannot instrument non-configurable property `'+p+'` from %o.',o);return false;}else if(Object.prototype.hasOwnProperty.call(n,'value')&&typeof n.value!=='function'){h('Cannot instrument property `'+p+'` with value '+('`'+n.value+'` from %o'),o);return false;}return true;}function k(n,o){var p=Object.getOwnPropertyDescriptor(n,o);if(j(p,n,o)){if(p.value)p.value=i(p.value,o,'function');if(p.get)p.get=i(p.get,o,'getter');if(p.set)p.set=i(p.set,o,'setter') ;Object.defineProperty(n,o,p);}}function l(n,o){o.forEach(k.bind(null,n));}l(a.window,['getMatchedCSSRules','getComputedStyle']);l(a.Document.prototype,['scrollingElement']);l(a.Element.prototyp e,['clientLeft','clientTop','clientWidth','clientHeight','scrollWidth','scrollHeight','scrollLeft','scrollTop','getClientRects','getBoundingClientRect','scrollBy','scrollTo','s crollIntoView','scrollIntoViewIfNeeded']);l(a.HTMLElement.prototype,['offsetLeft','offsetTop','offsetWidth','offsetHeight','offsetParent','innerText','focus']);l(a.HTM LInputElement.prototype,['select']);l(a.HTMLTextAreaElement.prototype,['select']);l(a.Range.prototype,['getClientRects','getBoundingClientRect']);l(a.Mous eEvent.prototype,['layerX','layerY','offsetX','offsetY']);l(a.CSSStyleDeclaration.prototype,['getPropertyValue']);var m=a.ReflowProfiler={\_listener:null,\_entries:[],push:function(n){if(this.\_listener){this.\_listener(n);}else this.\_entries.push(n);},setListener:function(n){if(this.\_listener)throw new Error('It\'s not possible to more than one listener.');this.\_listener=n;this.\_entries.forEach(function(o){return n(o);});this.\_entries.length=0;}};})(this);</script><noscript><meta http-equiv="refresh" content="0; URL=/fred.oswald?\_fb\_noscript=1" /></noscript><link rel="manifest" href="/data/manifest" /><link type="text/css" rel="stylesheet" href="data:text/css; charset=utf-8,#bootloader\_P\_mr5&#123;height:42px;&#125;.bootloader\_P\_mr5&#123;display:block!important;&#125;" data- bootloader-hash="P/mr5" crossorigin="anonymous" />

Ŵ

 $\mathbf{\Phi}$ 

## Navigating the DOM

- 
- 
- Document Object Model (DOM) In properly written HTML, tags are hierarchical Hierarchically organized tags can be considered a type of "virtual object"

Ŵ

Ŵ

- Each level is called a "node"
- **Each virtual object has properties**
- The goal in developing web scrapers is to identify what single, consistent, identifiable property is consistent across every web page you want to capture
- Let's take a look at Fred again

## Identifying Specific Tags in the DOM

- All tags can be referenced by *XPaths* (XML path) A structured reference that points to one or more nodes within an XML document
	- See as a reference https://www.w3schools.com/xml/xpath\_syntax.asp
	- Examples (see Scraper)
		- //p : Selects all p nodes
		- //p/b : Selects all b nodes that are inside p nodes //h2[@me] : Select all h2 nodes with an attribute called me
		- //p[@tag='2'] : Select all p nodes with an attribute tag equal to 2
		- #thistag : Select (should be one) node with "id" attribute "thistag"

## Regular Expressions

- Regular expressions are enormously powerful and can be very confusing, even if you know what you're doing Can be used to identify or replace text
- Farmples of simple regex replacement with "x": **I have 9 dogs.**<br>Farm Farm And Match and the sexue of the sexue of the sexue of the sexue of the sexue of the sexue of the sexue of the sexue of the sexue of the sexue of the
	-
	-
	-
	- We Match any normal primerion interventionally in the Match and Match and Match and Match and Match and Match and Match and Match and Match and Match and Match and Match and Match and Match and Match and Match and Match
		-
- Can get really, really complicated ^(\([0-9]{3}\) |[0-9]{3}-)[0-9]{3}-[0-9]{4}\$
- Learn with https://regexone.com/, test with http://regex101.com

36

## Identifying Specific Tags in the DOM

- 
- Useful things to know about HTML when DOM snooping<br>Correctly written HTML only allows one *id* attribute per document<br>*class* attributes are used to group "similar kinds of information" that

Ŵ

Ŵ

- Match your XPath to the level of information being extracted from each page individually
- 
- **So where's Fred's name in the DOM?** 
	- span[@id="fb-timeline-cover-name"] #fb-timeline-cover-name

appears multiple times

## When Scraping Pages, You'll Need a Crawler

- Crawling involves algorithmically, iteratively reading links on a webpage and following them
- Similar process conceptually: look at the webpages you're trying to grab and figure out where the links are **I** Identify the commonalities between all links you want to follow
- http://reddit.com/r/IOPsychology

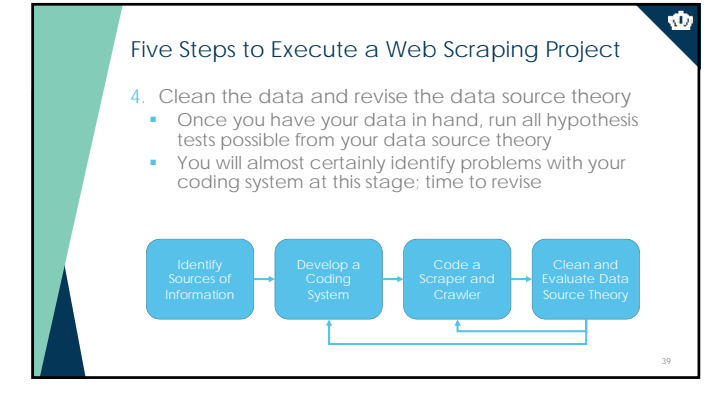

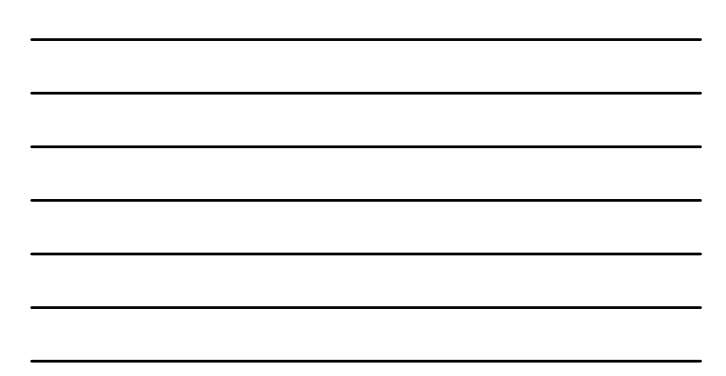

## Five Steps to Execute a Web Scraping Project

- 5. Run Machine Learning Algorithms as Appropriate
	- Recruitment
		-

Ŵ

Ŵ

- Use incumbent social media data with job performance (or other success markers) to identify recruits Use applicant social media data to identify networks and funnel lead information to recruiters
- 
- **Selection** 
	-
	- Use incumment social media data to predict job outcomes directly<br>(concurrent validation)<br>• See applicant social media data to predict job outcomes directly (predictive<br>• Use applicant social media data to classify types
	-
	-

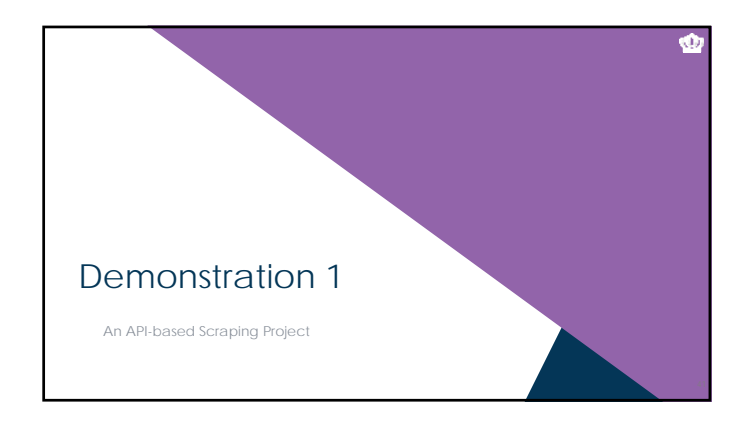

## Building a Dataset using an API: Overview

- Three step process
- 1. Get the necessary level of access to the API
- 2. Create a template API request that grabs what you want
- 3. Create a data structure/file containing all of the API requests you'll need to send, send them, and convert the results into a dataset

## Data Requests Using an API

- **Step 1:** Get the necessary level of access to the API
	- Most APIs require "keys" or "tokens" or "secret phrase", etc.<br>• To use these APIs, you will need to create an account with the service first, request an API key using your account and the code it tells you to your GET qu

Ŵ

 $\bullet$ 

- Examples: Facebook, Twitter, Glassdoor
- 
- 
- 
- Some APIs use implicit authentication, such as requiring you to access from a<br>university IP address<br>expussive of Science<br>stamples: Scopuss, Web of Science<br>stamples: Scopus Web of Science<br>of a parameter of the stamples: Wik

### We'll be using **Google Books**

• API documentation: https://developers.go

## Data Requests Using an API

- **Step 2:** Create a template API request that grabs what you want
- 
- \* Don't start in R. Start in Chrome.<br>\* Literally create an API request in the address bar of your browser.<br>\* Only move on once it looks like you're getting all of the variables you want out of<br>\* it.
- The output of an API can be in essentially *any* format, but some are more common.
	-
	-
	- If you're lucky CSV: comma-separated values file DAT: tab-delimited data file
	- More than likely JSON: JavaScript object notation
	-

**Let's try one:** https://www.googleapis.com/books/v1/volumes?q=i/o%20psychology

## Ŵ Typical Output from APIs UavaScript Object Notation (htt<u>p://json.org)</u><br>Multi-level, hierarchically organized data, but not like you probably assume<br>Usually not human-friendly Use Chrome extension: JSON Viewer ail/json-<br>'hl=en-US) This entire file is one variable (https://chrome.google.com/webstore/detail/json-viewer/gbmdgpbipfallnflgajpaliibnhdgobh?hl=en-US) These are name:value pairs  $\left(\frac{1}{2}a_1\right)^2 + \frac{1}{2}a_2\right)$   $\left(\frac{1}{2}a_1\right)^2 + \frac{1}{2}a_2\right)$   $\left(\frac{1}{2}a_1\right)^2 + \frac{1}{2}a_2\right)$   $\left(\frac{1}{2}a_1\right)^2 + \frac{1}{2}a_2\right)$   $\left(\frac{1}{2}a_1\right)^2 + \frac{1}{2}a_2\right)$   $\left(\frac{1}{2}a_1\right)^2 + \frac{1}{2}a_2\right)$   $\left(\frac{1}{2}a_1\right)^2 + \frac{1}{$ totalItems": 2644.  $\begin{tabular}{|c|c|c|c|} \hline & \multicolumn{3}{|c|}{\textbf{Text data are enclosed in quotes}} \\ \hline & \multicolumn{3}{|c|}{\textbf{Text data are enclosed in quotes}} \\ \hline & \multicolumn{3}{|c|}{\textbf{Text data:} \hline & \multicolumn{3}{|c|}{\textbf{Text data:} \hline & \multicolumn{3}{|c|}{\textbf{Text data:} \hline & \multicolumn{3}{|c|}{\textbf{Text data:} \hline & \multicolumn{3}{|c|}{\textbf{Text data:} \hline & \multicolumn{3}{|c|}{\textbf{Text data:} \hline & \multicolumn{3}{|$ "items"  $\frac{1}{2}$ Nesting {} creates new objects **Arrays Accept and Contact Arrays** Nesting {} creates new objects **New York Contact Arrays**

## Data Requests Using an API

• Step 3: Create a data structure/file containing all of the API requests you'll<br>need to send, send them, and convert the results into a dataset<br>• You will usually need multiple API calls to get everything you want<br>• Try t

 $\mathbf{\Phi}$ 

Ŵ

## **From the Google Books API Documentation:**

- Nou can paginate the volumes list by specifying two values in the parameters for<br>the request:<br>startindex The position in the collection at which to start. The index of the first item is 0.<br>• maximum allowable value is 40
	-

## Let's Try It

- https://www.googleapis.com/books/v1/volumes?q=i/o%20psychology<br>• Notice the URL encoding
	- Notice the URL encoding Notice the 10 case return
- Try to add startIndex and maxResults
- Let's say we want the title of every book considered to be "I/O Psychology" by Google
- -
- What pattern will we eventually need?<br>• Grab data 40 cases at a time, from 0 to the end<br>• We know what case 0 looks like so, what does the end look like?<br>• Let's try to figure out where the end is<br>• So we will want to gr
- You could do this by hand, or you could do in R/Python (let's see R)

## **It's a statistical programming language** • Basically everything in any programming language works with this format:<br>
returnValue = function(parameter1, parameter2)<br>
function is a set of instructions that do something<br>
parameter2)<br>
parameter2<br>
function to change h Everything must have a data type, such as *number* or *character* or *vector* or *list*. ■ Example<br>■ numVec = c(1,2,3)<br>■ meanVec <- mean(numVec)<br>■ print(meanVec) ■ numVec = c(1,2,3) <br>■ meanVec <- mean(numVec) # this calculates the mean of the vector values print(meanVec) # this prints the value of meanVec where # you can see it A One-Slide Primer on R

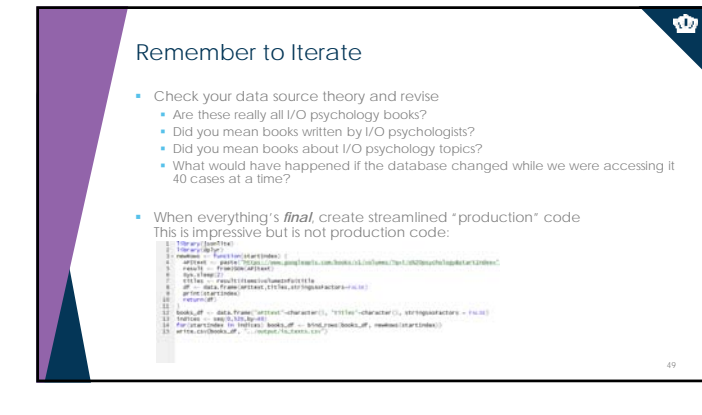

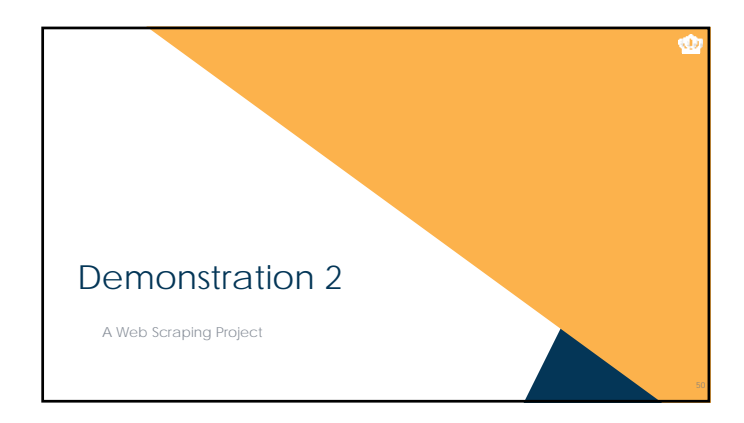

## Scraping a Single Webpage Using R

Scraping and crawling are two distinct problems, so scraping first

- 
- Prefer APIs, if APIs get the job done Remember that APIs return **structured** data, which is always better Scraping is for creating meaningful variables out of **unstructured** or **semi-structured**  data
	- Data retrieved by an API is definitely "ok" with the owner; scraped data, maybe not
- 
- 
- Three major approaches to scraping data<br>
That the information you need in the DOM (XPaths)<br>
That Scrapter information you need by filtering out what you don't (regular expressions)<br>
Thering information from within tags (XP

## Extracting What You Want from HTML Documents

- The first step to scraping is *completely* understanding how the page is structured
- Use Google Chrome's "Inspect" tool and "View Page Source" to explore the DOM Hunt for "unique identifiers" given the DOM that can be used to specify the particular pieces of information you want
- To start, let's scrape the titles and authors of all the articles appearing in the most recent *TIP* using R: http://my.siop.org/tipdefault

## Crawling Across Multiple Documents

- Crawling refers to the page-by-page traversal of a particular target set of<br>
webpages (also called spidering)<br>
 Can be very specific, e.g., a list of webpages to consider<br>
 Can be very general, e.g., a domain name<br>
 F
- 
- 
- If possible, generate a list of specific pages
- 
- If not, you'll need to create an algorithm Involves recursively scraping all of the links on every page of a target site Usually includes both inclusionary criteria and exclusionary criteria

## Crawling the Current Issue of TIP

- Starting at http://my.siop.org/tipdefault, how would you develop rules for inclusion and exclusion?
- 
- First, determine inclusionary criteria<br>
\* Mouseover all links to the softs of pages you're interested in, and see what's in<br>
common between them<br>
\* Common between them<br>
\* Courve already done it the links on a single page a
- Second, determine exclusionary criteria<br>
Most common when you have modified links for printing or special views, e.g.,<br>
http://somewhere.com/link.asp?id=1232312&print=TRUE<br>
http://somewhere.com/link.asp?id=1232312&print=TR
- Let's see it in *R*

Ŵ

52

 $\mathbf{\Phi}$ 

Ø

## Crawling then Scraping

- This was the easiest type of crawling: there is a single link of URLs that you can scrape individually
- Recursive crawling is the hardest: any webpage you crawl may contain *new*<br>links that in turn need to be crawled. To do this, you'll need to:<br>crawl an initial set of webpages/link<br>• Crawl an initial set of webpages, scra
	-
	-
	-
	- Return to step 1 with new list

## This is Why You Want an API

- Crawling/scraping is more complicated than API requests because you are restricted by:
- Often poorly written webpages that are non-compliant with the HTML standards<br>((to see if you're crazy, check https://validator.w3.org)<br>• Nonsensical pagination and naming conventions<br>• Dynamic webpages that don't create
- 
- 
- (http://www.siop.org/jobnet/default.aspx) Server-side restrictions, such as crawling speed Server-side restrictions, such as crawing speed<br>• Your own coding skill, attention to detail, and patience<br>• The Server of the Server of the Server of the Server of the Server of the Server of the Server of the Server of t
- 
- R is also not particularly well-suited for crawling<br> **This is where I suggest you turn<br>
to the** *scrapy* **library in Python**
- 

## For Big-Data Scientists, 'Janitor<br>Work' Is Key Hurdle to Insights  $0000$

### To Learn More Technical Bits

- For general information about both *R* and *Python*, I strongly recommend http://datacamp.com
- **General Crawling/Scraping Frameworks**  To learn how to use *scrapy* with Python, I recommend my tutorial: http://rlanders.net/scrapytutorial.html
	- The other big library for web crawling/scraping in Python is *Beautiful Soup:*<br> **Example:** The other big library for web crawling/scraping in Python is *Beautiful Soup*:
	- https://www.crummy.com/software/BeautifulSoup/

### **•** Parsing

- 
- \* To learn basic HTML and CSS: https://www.codecademy.com/learn/web<br>\* To learn how to use XPath: <u>http://www.w3schools.com/xpath/</u><br>\* To learn how to use regular expressions: <u>https://regexone.com/</u>
	-

∙

55

 $\bullet$ 

**Designation** 

题

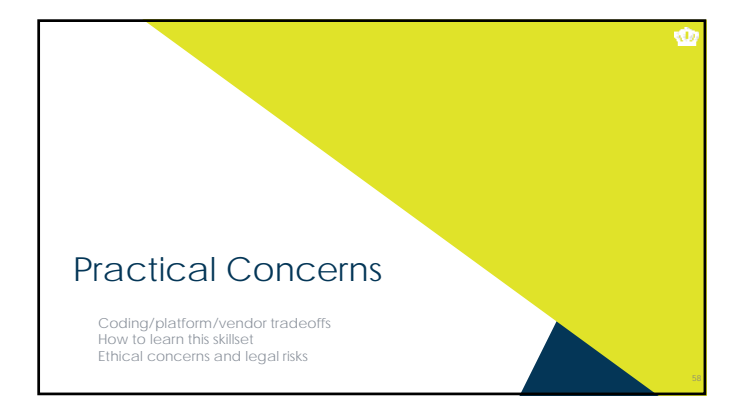

## Tradeoffs – Doing It Yourself

- If you don't want to code, you can't use APIs
- If you don't want to code, you sacrifice *power* for *usability* in web scraping
- You can still accomplish a lot with "off the shelf" web scraping tools
- But the things you can accomplish, you'd find relatively straightforward with R
- If you don't want to code crawling and scraping iteratively, you can<br>use a standalone program to crawl and then just code the scraper to<br>scrape from your computer<br>
 Grab entire websites: HTTrack: http://www.httrack.com/
- Just generate links: **GSite Crawler**: http://gsitecrawler.com

## Tradeoffs – Doing It Yourself with HTTrack

- **Free-to-use, fast, very customizable**
- Not very user-friendly
- You'll want to focus on "Scan Rules" in Project Options
	-
	- + indicates inclusion and indicates exclusion<br>• Each line represents a rule check and will be executed in the order written<br>• Delete whatever's there by default and create a new string that starts with  $\cdot$ .<br>• This is
	-
	- Example<br>
	All of the most recent TIP: -\*.\* +www.siop.org/tip/april17/\*.aspx<br>
	 All comments on the IO Psychology subreddit:<br>
	-\*.\* +www.reddit.com/r/IOPsychology/comments/\*.\*
- Cannot grab dynamic webpages like http://www.siop.org/jobnet/default.aspx

Ŵ

## Tradeoffs – Doing It Yourself with a Browser

If you don't want to code the scraper, the options are more limited

Ŵ

Ŵ

- **Scraper extension for Chrome:** https://chrome.google.com/webstore/detail/scraper/mbigb apnjcgaffohmbkdlecaccepngjd/ You'll need to use real XPaths, not the selectors we used
- A cloud-based product, such as http://import.io or http://datascraping.co

## Tradeoffs – Doing It Yourself Options

- Do everything in *R* or *Python*
- Crawl with a program like HTTrack and then scrape the downloaded files with *R* or *Python*
- Manually crawl and scrape with a point-and-click interface using a web browser extension, then clean the data in your analytic program of choice
- Crawl and scape with a cloud-based solution with a point-and-click interface but pay for it, then clean the data in your analytic program of choice

## Tradeoffs – Hiring a Vendor

- Think of it like hiring work on a house you can get a general contractor, or you can hire laborers
	- **General Contractors**
	-
	-
	- Often are not clear about what variables went into their models<br>• Often are not clear about where the variables came from<br>• Often are staffed by computer scientists who don't particularly understand HR<br>• (although this i

**- Laborers** 

- 
- \* You can hire one firm to curate data<br>\* Analysis may be best done internally with data scientists and/or I-O<br>psychologists, or by outsourcing to a consulting firm<br>\* Requires you understand how all of this fits together
- 

## How to Learn This Skillset

- **-** There are two major skillsets involved:
	- Film II, to know how web pages are structured<br>Fatistical programming (e.g., in R or Python) in general, to be able to run<br>Algorithms<br>Fatane algorithms<br>Fatane and particular in Python, SPSS, etc to run analytic algorithms<br>F

Ŵ

- 
- To learn HTML, https://www.codecademy.com/learn/learn-html-css
- To learn R, Python, and their libraries: https://www.datacamp.com/tracks/data-scientist-with-r https://www.datacamp.com/tracks/data-scientist-with-python

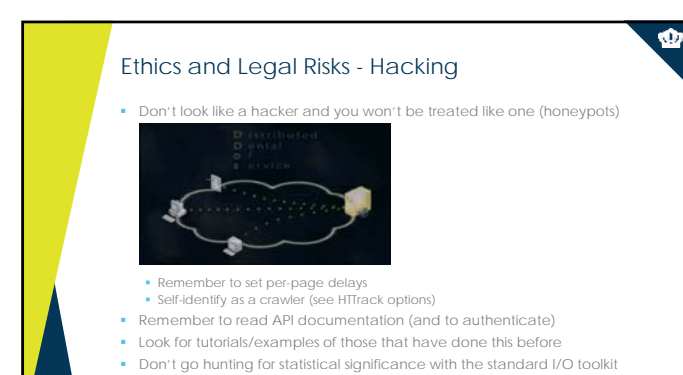

## Ethics and Legal Risks – Fair and Commercial Use

- **Fair use: Often unclear what is usable** 
	- Harvesting data when a policy is in place explicitly forbidding it is definitely<br>unethical and probably illegal (see eBay v Bidder's Edge, 2000 and<br>Ticketmaster Corp vs Tickets.com, 2000)<br>• Harvesting data behind a login
	-
	- Harvesting public data that is not explicitly linked anywhere is probably unethical and probably illegal (see the story of Andrew Auernheimer, aka *weev*)
	- Harvesting public social media data that is plainly visible through simple web browsing might be ethical but is **probably legal**
- **Commercial use:** Often highly restricted and highly nation-dependent<br>• Legal commercial-use web scraping almost universally takes advantage of<br>• freely available sources<br>• Anything outside the United States, restriction
	-

o

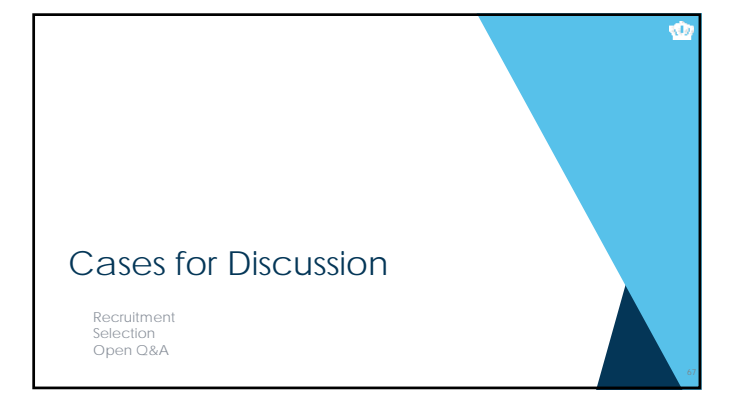

## Recruitment

- An organization wants to use social media data to identify high potential recruits for a variety of positions.
- What are the specific steps of a project that would get them names of high potential recruits?
- What sources of social media data might be informative?
- What sort of vendors might help them execute this project?
- What legal risks might they face in doing this and how can these be mitigated?

## Selection

- An organization wants to use incumbent social media data to predict job outcomes directly and then use this to develop a hiring algorithm.
	- What are the specific steps of a project that would produce this algorithm so that it could be used for hiring?
	- What sources of social media data might be informative?
	- What sort of vendors might help them execute this project?
	- What legal risks might they face in doing this and how can these be mitigated?

68

Ŵ

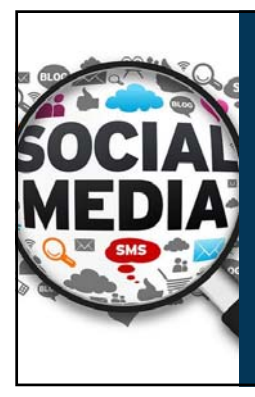

# $\frac{\dot{\textbf{W}}}{\text{OLD DOMINION}}$

## **Questions?**

**For easily digestible descriptions of new talent analytics technology, see my column in TIP!** 

**For example, natural language processing: http://www.siop.org/tip/april17/crash.aspx**

Richard N. Landers *Old Dominion University*

@rnlanders | rnlanders@odu.edu